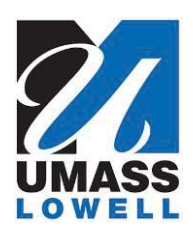

# **Teaching a Computer to Sing**

University of Massachusetts Lowell Bartlett Community Partnership School

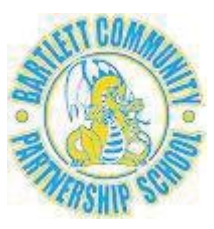

# **Using TACTS Pencil Code Functions**

*Version 2.1, updated March 5, 2017* 

Mr. Jesse has simplified the way to use his **sing** and **singsay** functions and added new functions to display and animate your own pictures. All of these functions can now be loaded with a single statement in your Pencil Code programs. This document explains how to do that and the *parameters* (additional information) you need to pass to the functions to make them work.

- 1. Open your browser and type **drjay.pencilcode.net/edit/tacts** in the address field.
- 2. After that page opens, click the down arrowhead  $(\nabla)$  just to the right of the **Save** button.

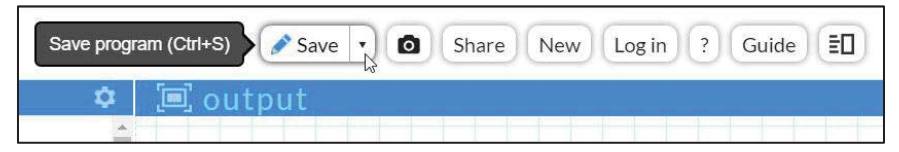

3. This will open a dropdown menu. Click **Copy and Save As...**

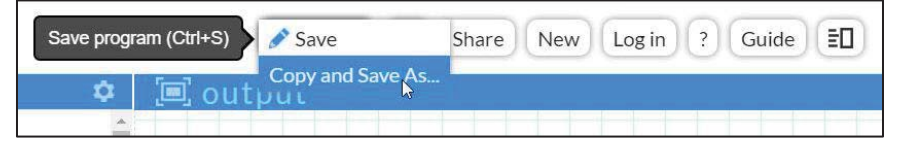

4. This will open a dialog box. Enter *your* user **Name** and **Password** and click the **OK** button.

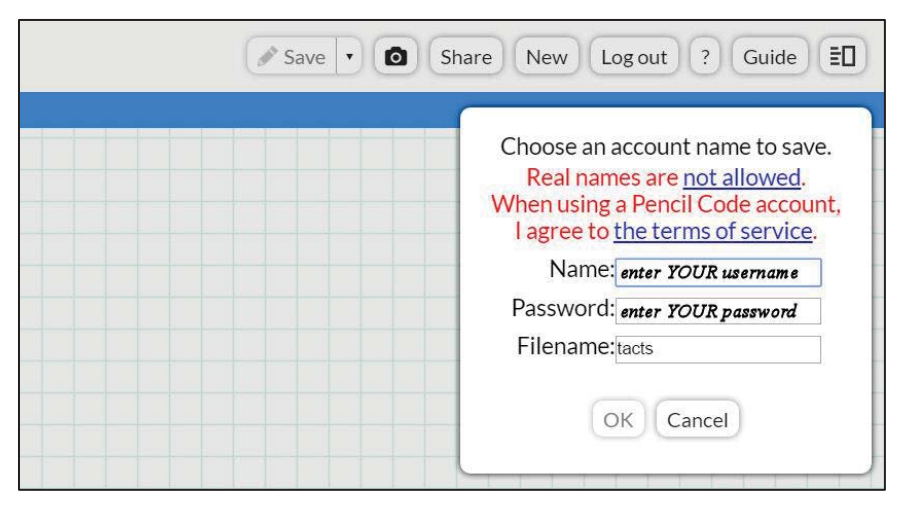

5. This will save the **tacts** functions to your own account.

6. Now type **drjay.pencilcode.net/edit/IncludeScript** in the address field of your browser window. After that page opens you will see the following 3-line program.

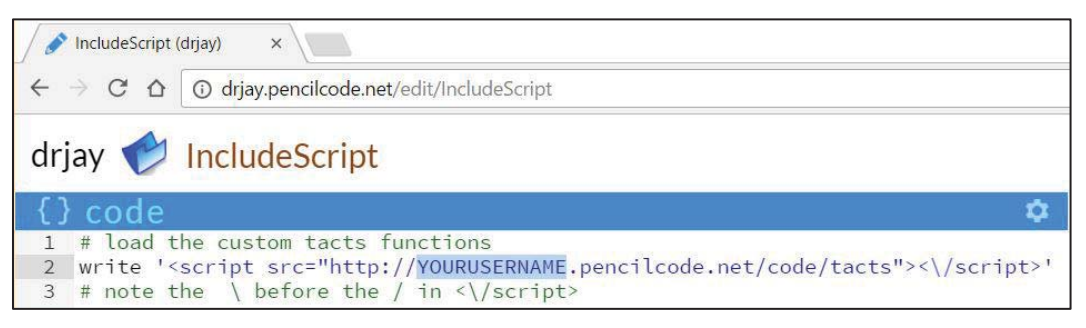

- 7. Copy-and-paste these 3 lines (or at least line 2) into your own program. (The critical code is line 2. Lines 1 and 3 are comments.)
- 8. Replace **YOURUSERNAME** with your own user name.
- 9. You can now use the **sing** and **singsay** functions as before, with one small change: all functions need to be preceded by **tacts.** (including the dot). Thus, to use the **sing** function, you now type:

tacts.sing 1, "C D E F G"

And to use the **singsay** function you now type:

tacts.singsay 1, "C", "do"

*Important Note:* The **tacts** functions cannot be mixed with the standard Pencil Code functions. If you choose to use the **tacts** functions in your program, you must do everything with these functions.

#### **Summary of Function Headers**

*Note that parentheses are required after all the Get functions.* 

```
tacts.CreatePianos nPianos, vertical_separation
nPianos = tacts.GetNPianos()
tacts.MovePiano nPiano, dx, dy
tacts.SetKey "key"
current_key = tacts.GetKey()
tacts.SetTempo tempo
current_tempo = tacts.GetTempo()
tacts.SetTime "timesig" 
current_time_signature = tacts.GetTime()
tacts.sing nPiano, "series_of_notes" 
tacts.singsay nPiano, "note", "lyric" 
picture_handle = tacts.ShowPicture "url", width, height, x, y
tacts.SizePicture picture_handle, multiplier
```
### **Index to Functions**

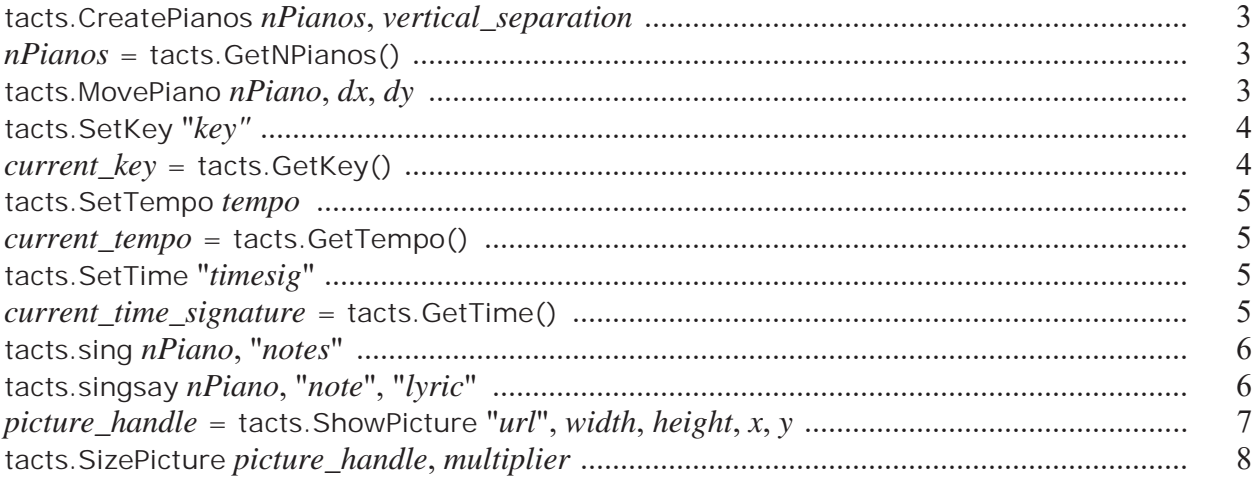

## **tacts.CreatePianos** *nPianos***,** *vertical\_separation*

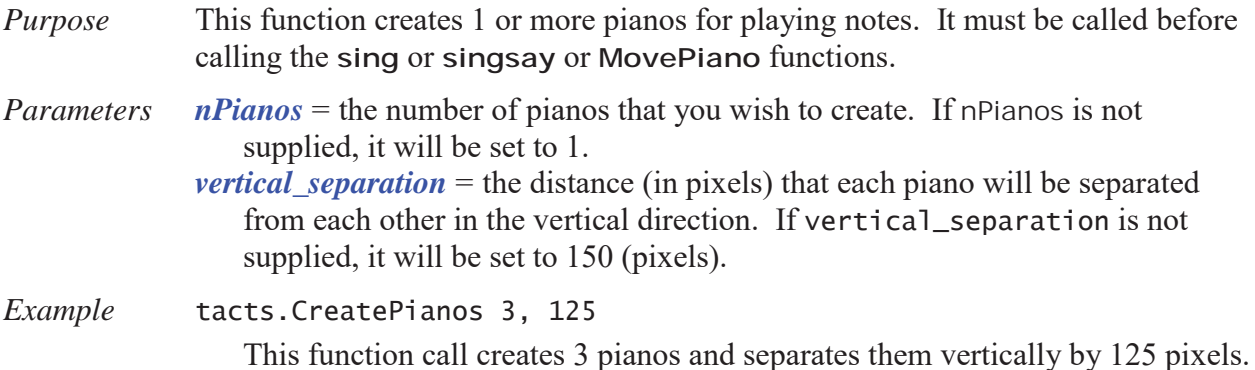

## *nPianos* **= tacts.GetNPianos()**

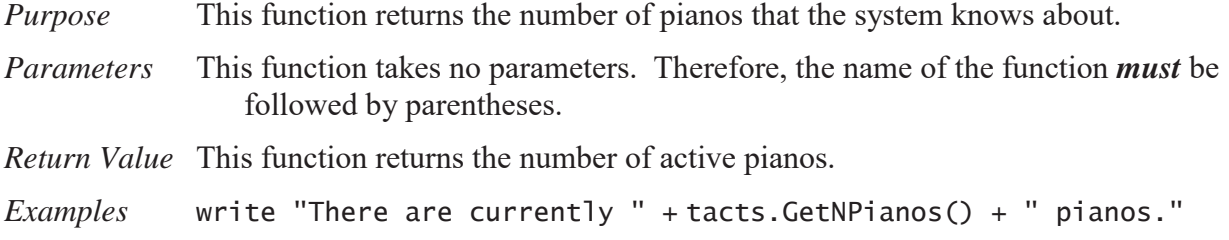

## **tacts.MovePiano** *nPiano***,** *dx***,** *dy*

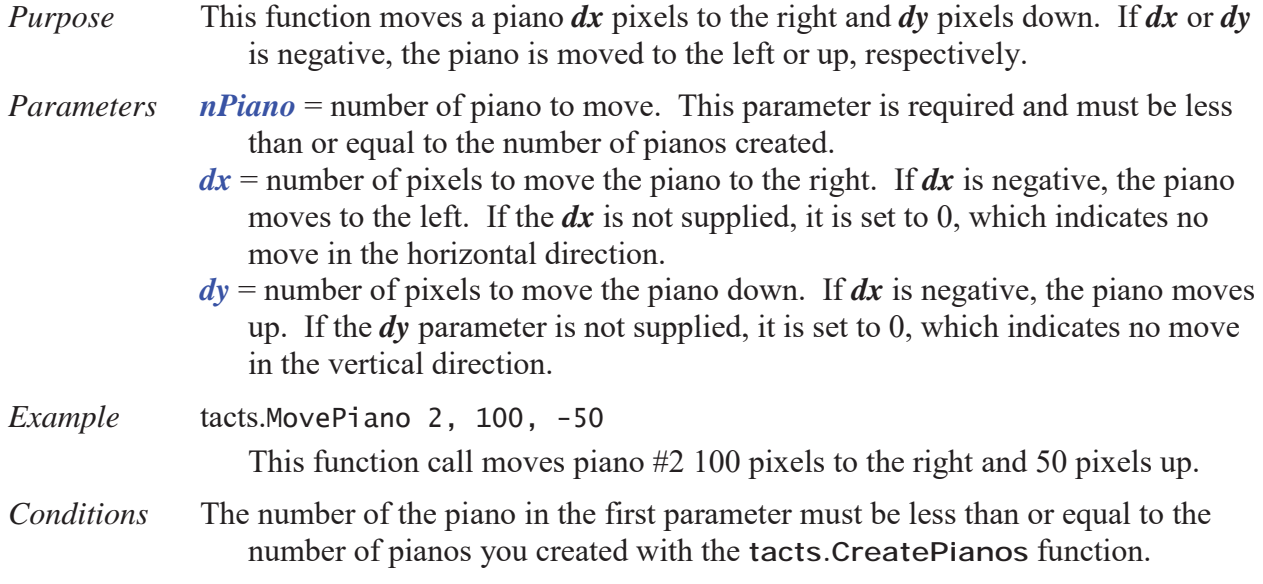

# **tacts.SetKey "***key***"**

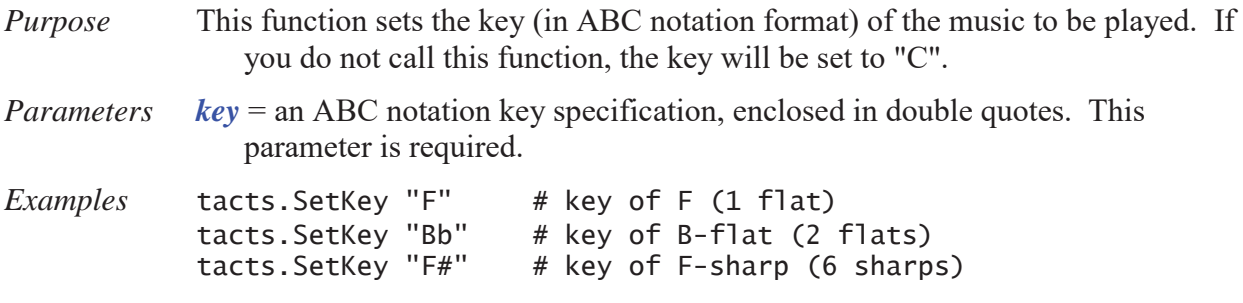

## *current\_key* **= tacts.GetKey()**

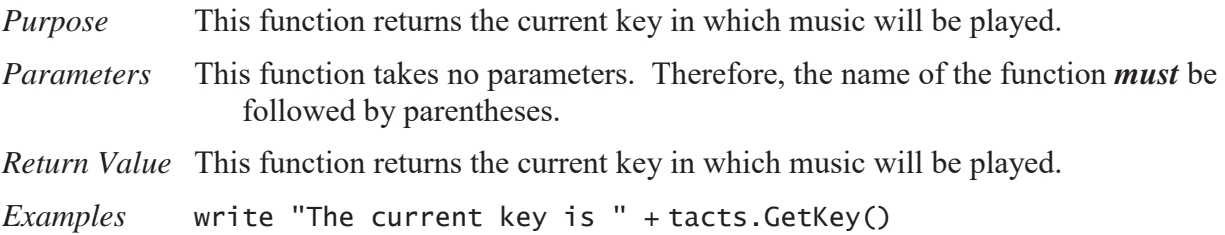

#### **tacts.SetTempo** *tempo*

*Purpose* This function sets the tempo (number of beats per minute) of the music to be played. If you do not call this function, the tempo will be set to 120 beats per minute.

*Parameters tempo* = the number of beats per minute. This parameter is required.

*Examples* tacts.SetTempo 60 # play at half normal speed tacts.SetTempo 240 # play at double normal speed

#### *current\_tempo* **= tacts.GetTempo()**

- *Purpose* This function returns the current tempo with which music will be played.
- *Parameters* This function takes no parameters. Therefore, the name of the function *must* be followed by parentheses.
- *Return Value* This function returns the current tempo (in beats per minute) with which music will be played.
- *Examples* write "The current tempo is " + tacts.GetTempo() + " beats per minute."

#### **tacts.SetTime "***timesig***"**

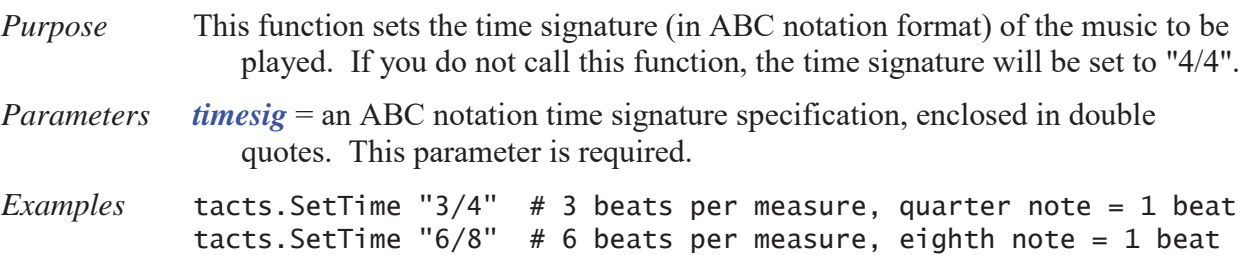

#### *current\_time\_signature* **= tacts.GetTime()**

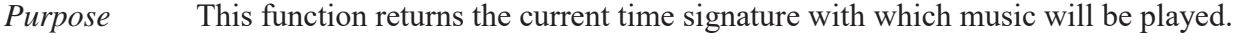

- *Parameters* This function takes no parameters. Therefore, the name of the function *must* be followed by parentheses.
- *Return Value* This function returns the current time signature with which music will be played.
- *Examples* write "The current time signature is " + tacts.GetTime()

#### **tacts.sing** *nPiano***, "***notes***"**

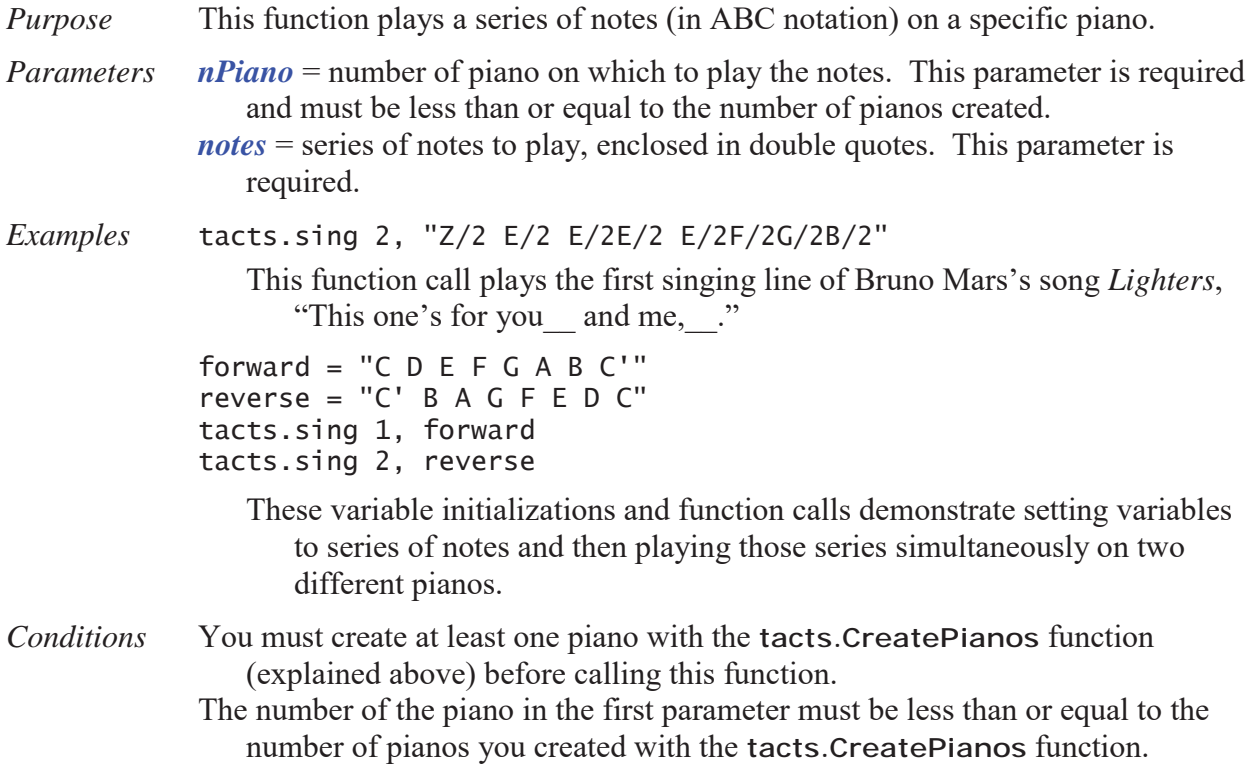

### **tacts.singsay** *nPiano***, "***note***", "***lyric***"**

*Purpose* This function plays a *single* note (in ABC notation) on a specific piano and prints the lyric at the same time.

*Parameters nPiano* = number of piano on which to play the note. This parameter is required. *note* = the note to play, enclosed in double quotes. This parameter is required. *lyric* = the lyric to display, enclosed in double quotes. This parameter is required.

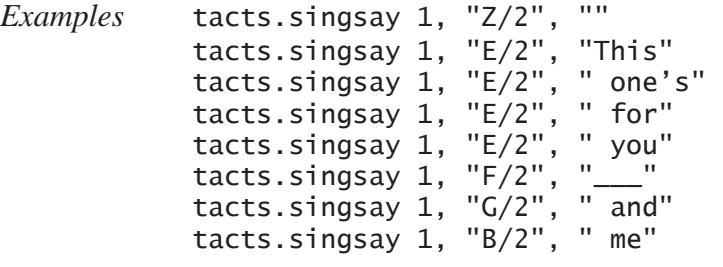

These function calls play and show the lyrics for the first singing line of Bruno Mars's song *Lighters*, "This one's for you\_\_ and me."

Note that there can be a blank lyric for a rest, but that must be specified as "". It cannot simply be omitted.

- The blank spaces before some words avoid the problem of words running into each other. That is, the above code prints "This one's for you and me" rather than "Thisone'sforyou andme."
- If you want a word to start on a new line, precede it with a vertical bar (|), as in "|and". This will make the word "and" appear on the next line rather than next to the word that precedes it.
- *Conditions* You must create at least one piano with the **tacts.CreatePianos** function (explained above) before calling this function.
	- The number of the piano in the first parameter must be less than or equal to the number of pianos you created with the **tacts.CreatePianos** function.
	- This function only works with one piano at a time. That is, unlike the **sing** function, it will only work with one part.

#### *picture\_handle* **= tacts.ShowPicture "***url* **",** *width***,** *height***,** *x***,** *y*

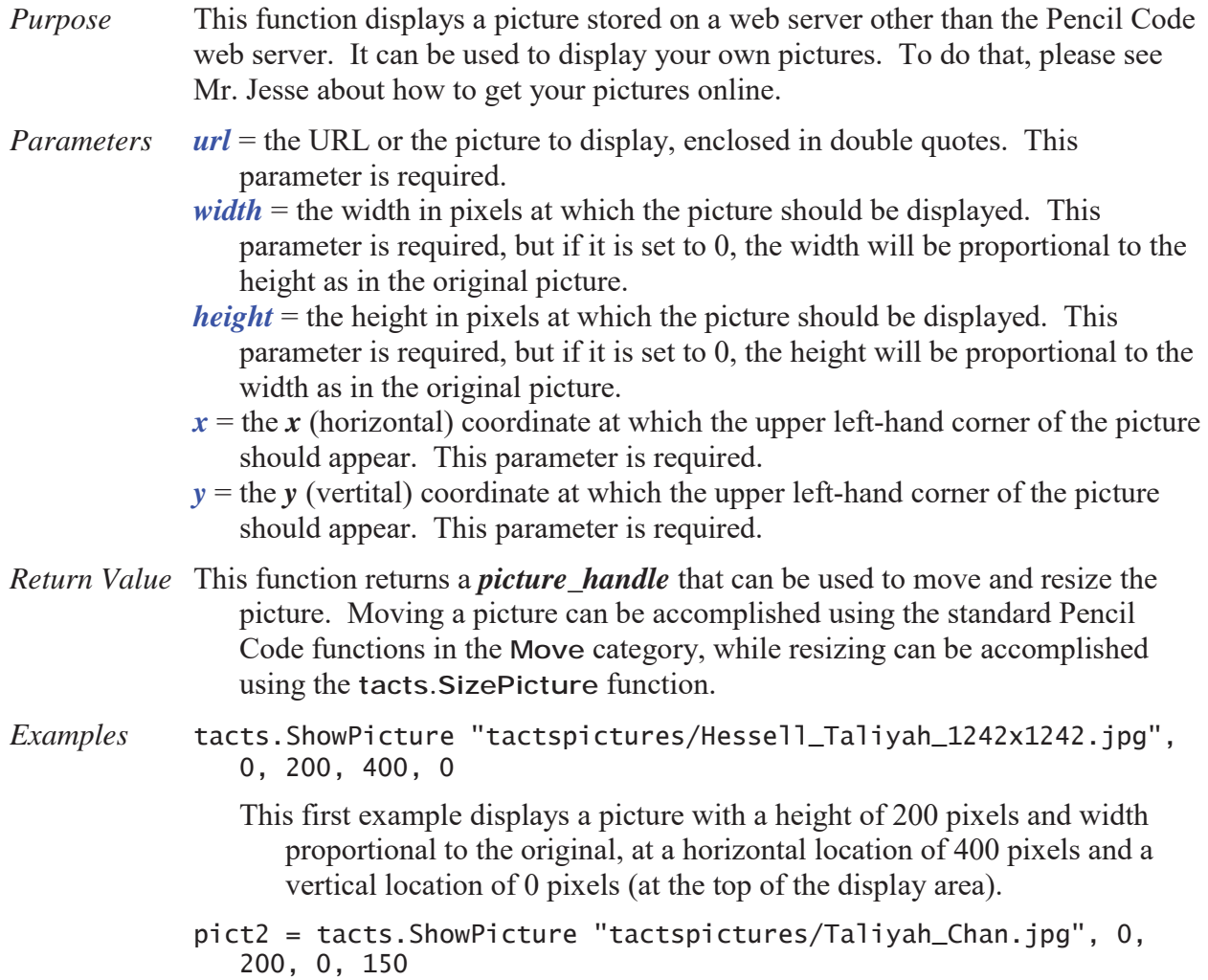

This second example displays a picture with a height of 200 pixels and width proportional to the original, at a horizontal location of 0 pixels (at the left of the display area) and a vertical location of 150 pixels.

The advantage of this second example is that it saves a "handle" to the picture so that it can be moved with commands such as the following.

for k in [1..4] pict2.slide 200 pict2.rt 90

Both of these examples assume that the picture to be displayed is located on the http://tacts.000webhostapp.com/ server. If the picture is located on another server, use the full URL as follows.

pict3 = tacts.ShowPicture "http://multifiles.pressherald.com/ uploads/sites/4/2017/02/1148251\_Exchange\_Teaching\_a\_Compute.jpg", 500, 0, 0, 0

If pictures overlap, the pictures loaded last will overlap those loaded earlier.

#### **tacts.SizePicture** *picture\_handle***,** *multiplier*

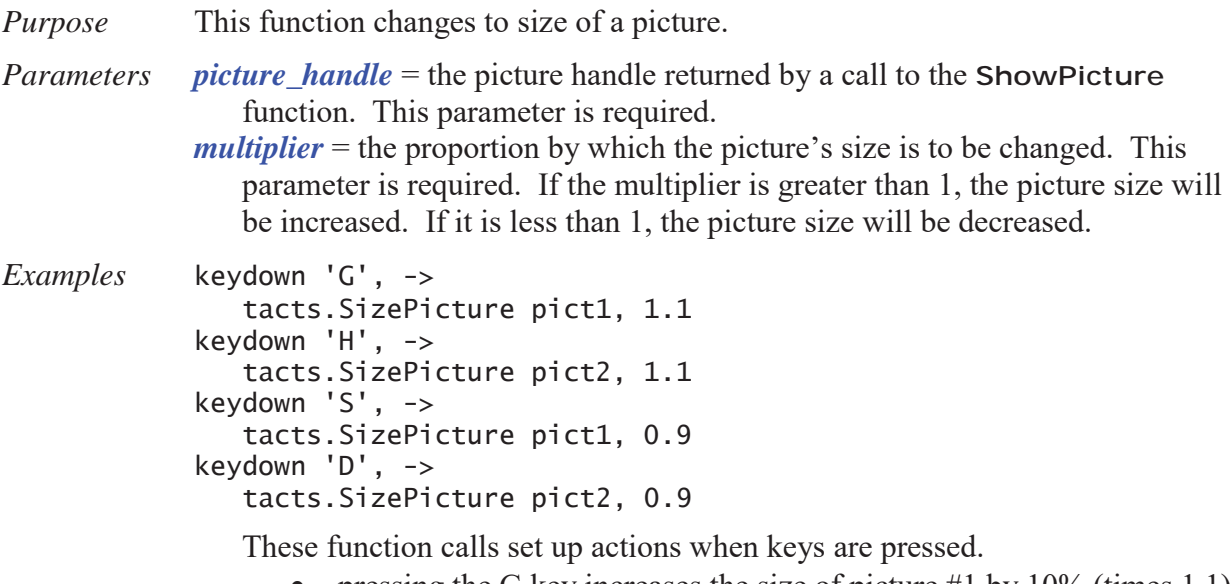

- pressing the G key increases the size of picture #1 by  $10\%$  (times 1.1)
- pressing the H key increases the size of picture  $#2$  by  $10\%$
- pressing the S key decreases the size of picture #1 by  $10\%$  (times 0.9)
- pressing the D key decreases the size of picture  $#2$  by  $10\%$